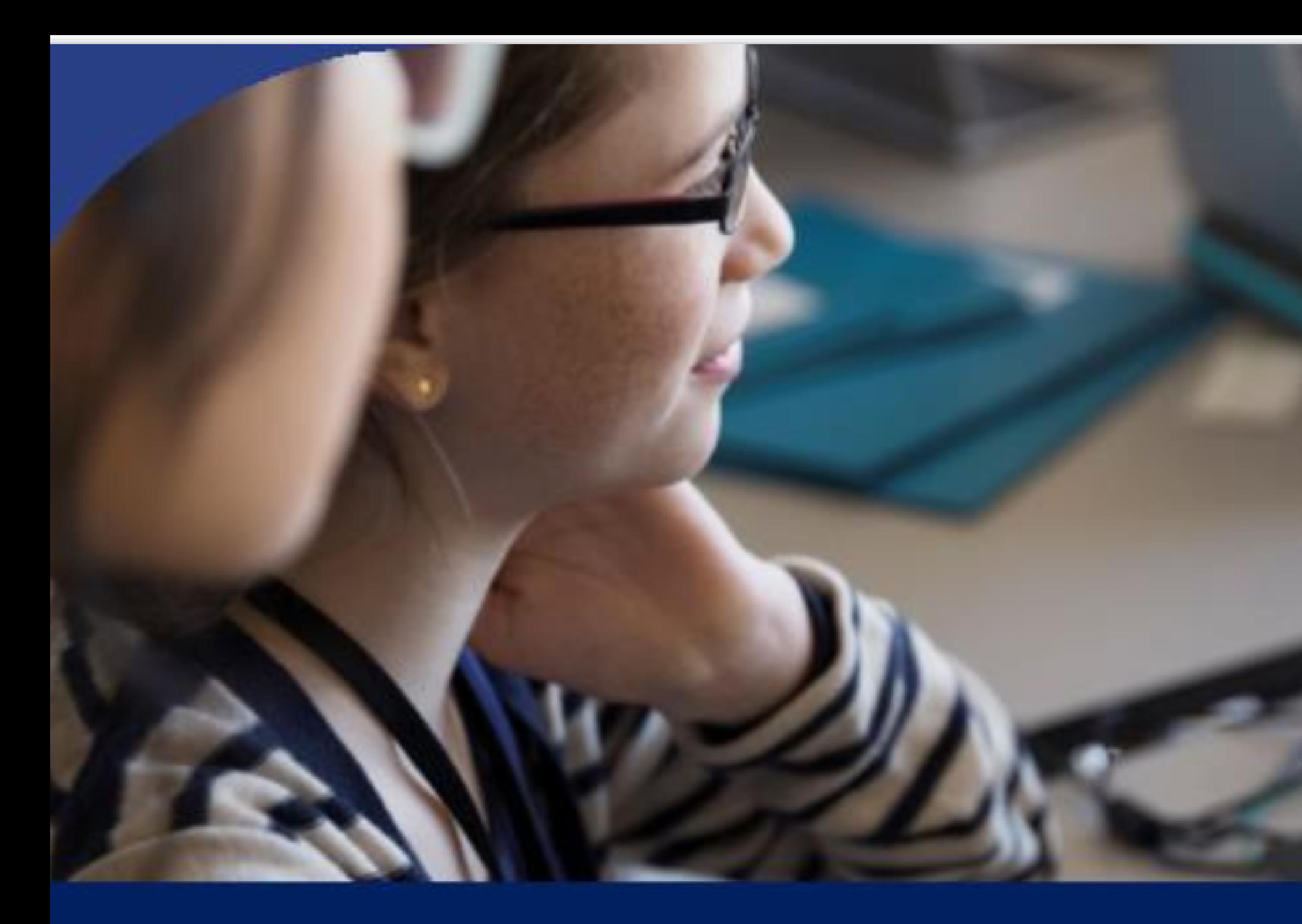

# Formación Maestros en Prácticas | CURSO: 2022-2023 Equipo TIC: Maestros Colaboradores, Mentores Digitales, Asesoría TIC

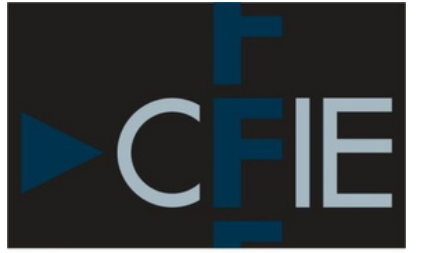

Benavente

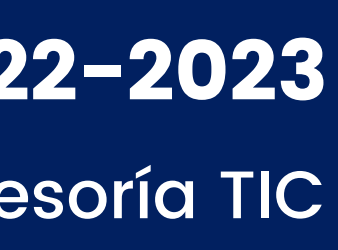

# Contenidos de la ponencia:

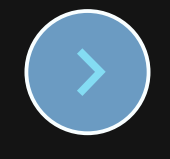

- El Plan TIC.
- o Responsable TIC del centro: Compdigedu.
- o Protocolos para la comunicación de incidencias TIC.
- **O CAU Y SATIC.**
- Conectividad en los centros educativos JCYL: Redes wifi, redes cableadas.
- o Peculiaridades de la conectividad de usuarios.

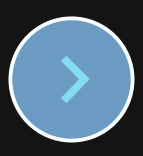

# Las TIC en el centro:

# Portal Educativo:

- o Educacyl: Acceso a mi zona privada
- Zona de usuario: Acceso y gestión de datos: cambio de contraseña y modificación de correo alternativo.
- Acceso a mi zona privada: Contenidos, herramientas
- Apartados más significaTICvos del Portal Educacyl: Zona del profesorado, zona de alumnos, Webs temáticas, ...

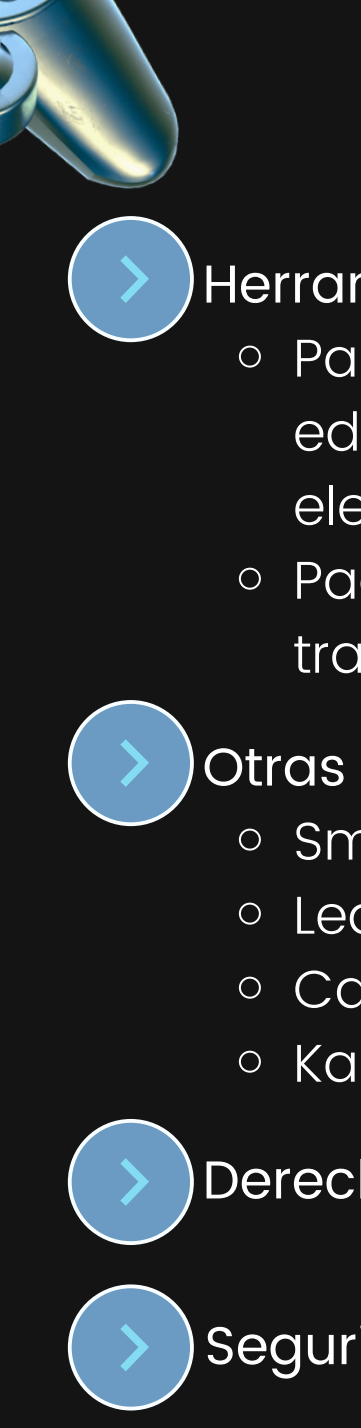

- o Estructura TIC: figuras y funciones.
- Las TIC en el CFIE de Benavente
- Las TIC en el currículo

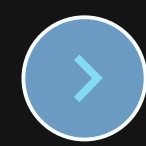

# Herramientas Corportativas Educacyl:

Para la comunicación con la comunidad educativa y la administración: Correo electrónico, página web y bitácora del centro. o Paquete ofimático: Office 365, Herramientas de trabajo colaborativo.

# Otras Herramientas educativas:

o Smile and Learn y Padlet. o Learning Apps - Wordwall. o Canva y Genially. o Kahoot y Socrative.

Derechos de autor.

Las TIC en Castilla y León:

Seguridad en Internet.

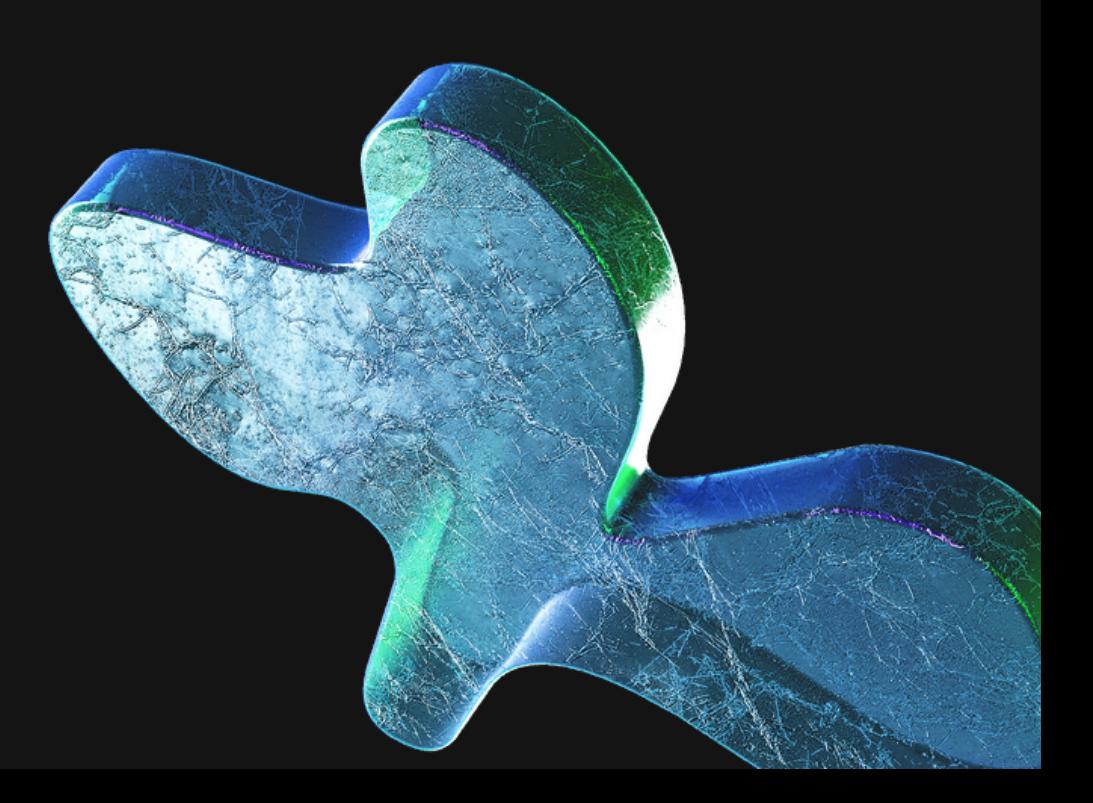

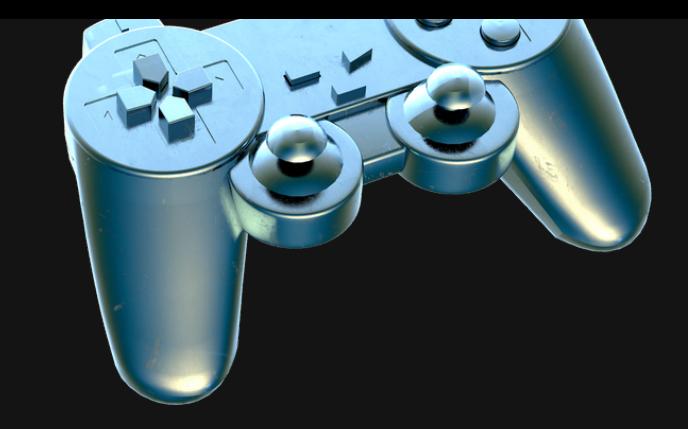

- $\bullet$
- o Estructura TIC: figuras y funciones.
- Las TIC en el CFIE de Benavente
- o Las TIC en el currículo

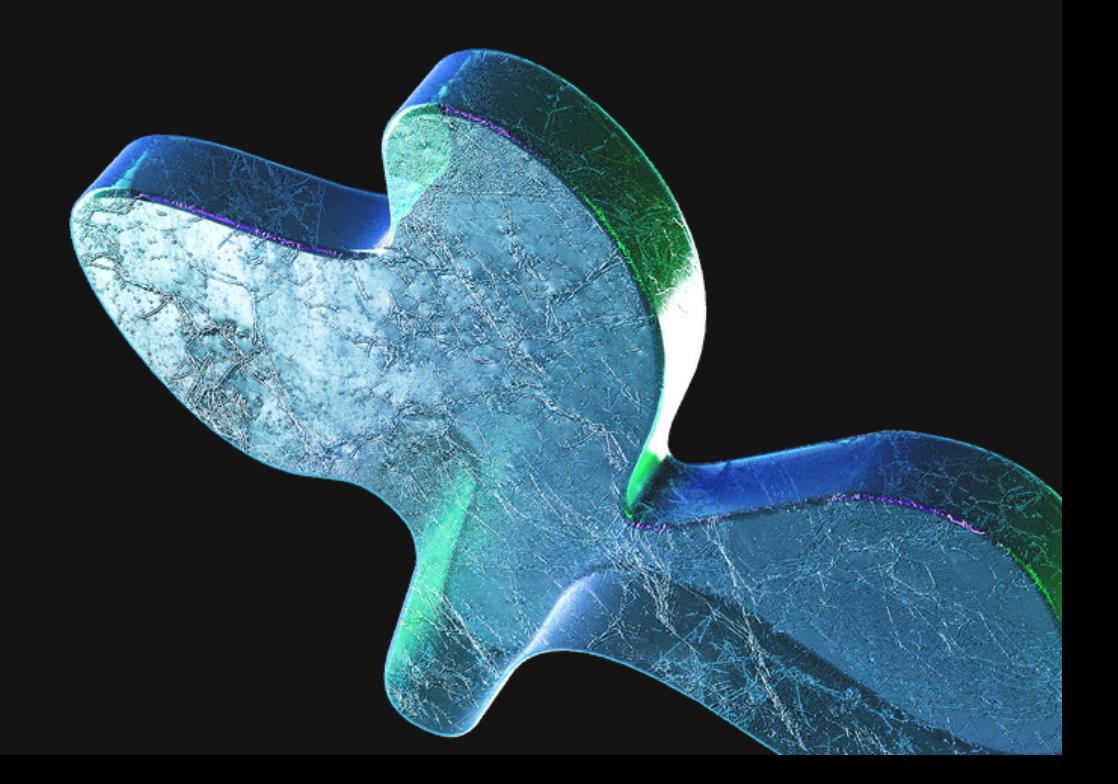

# Estructura TIC: figuras y funciones.

# Estructura orgánica de la Consejería de Educación de Castilla y León

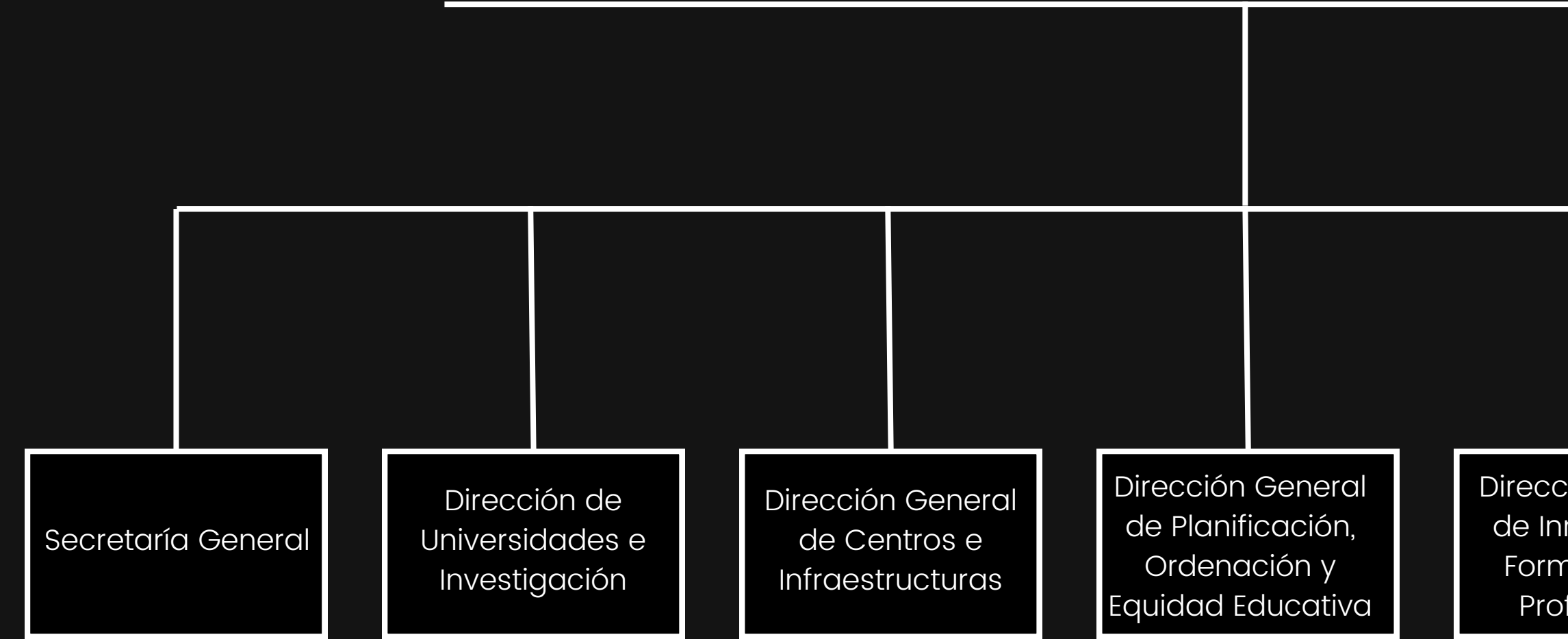

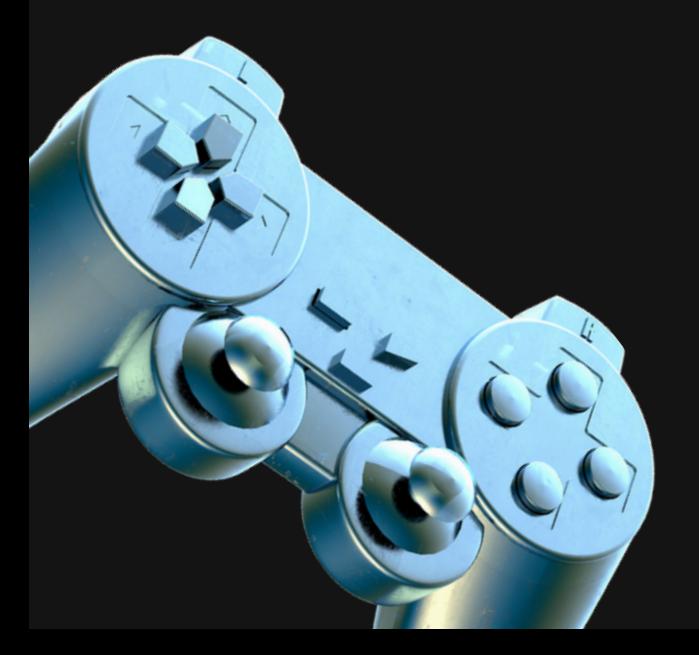

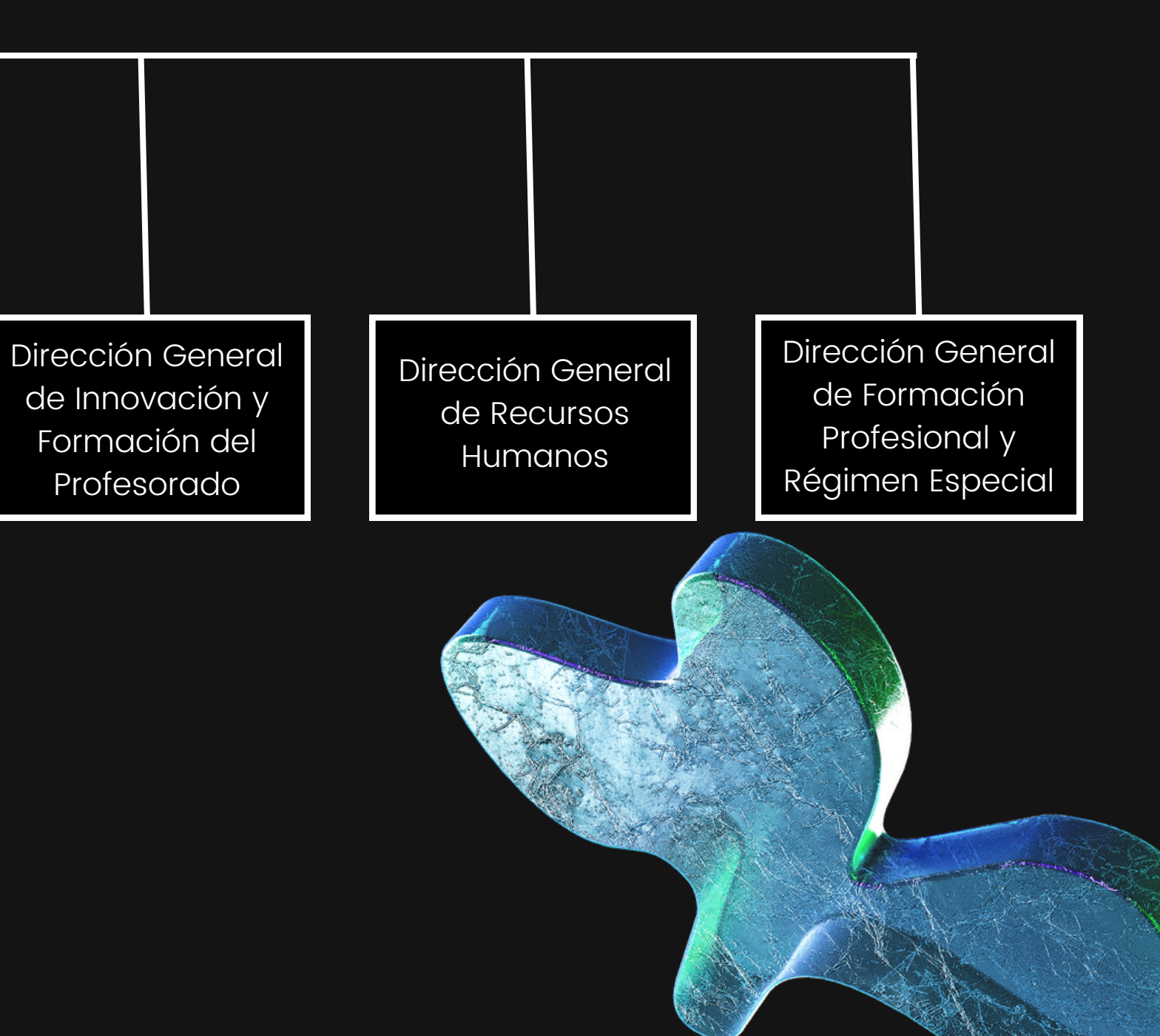

# Estructura TIC: figuras y funciones.

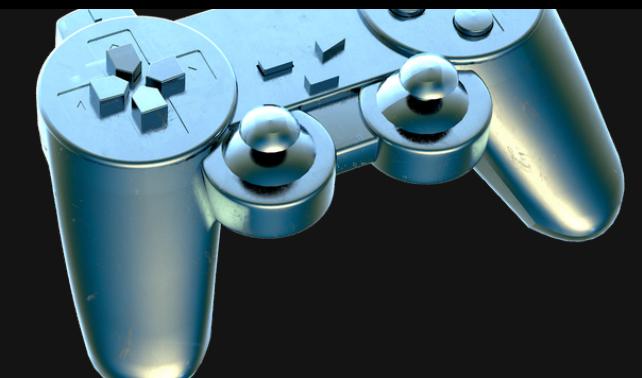

Las TIC en la estructura de la Consejería de Educación de Castilla y León

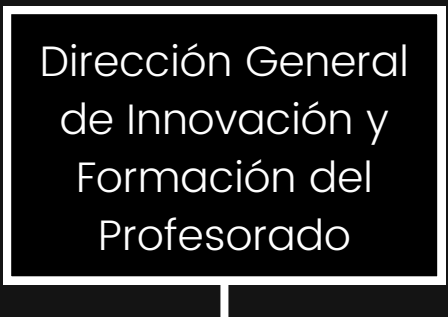

a) El diseño, coordinación y desarrollo de programas y planes de innovación

b) El diseño y desarrollo del Plan Director de Tecnologías de la Información y la Comunicación, en coordinación con la Dirección General de Centros e Infraestructuras, y cuantos otros de innovación educativa le sean encomendados

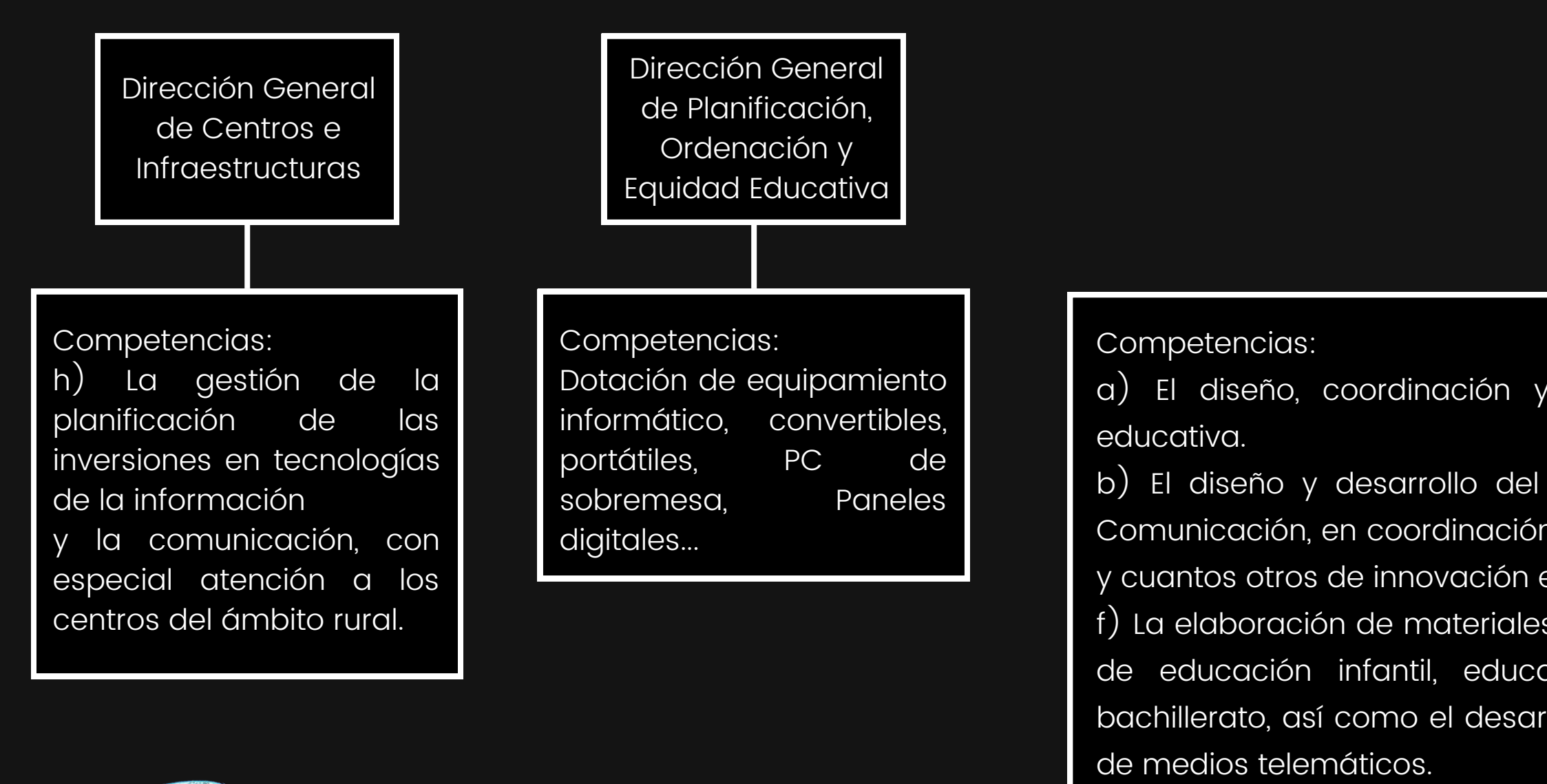

f) La elaboración de materiales curriculares innovadores y de apoyo a las enseñanzas de educación infantil, educación primaria, educación secundaria obligatoria y bachillerato, así como el desarrollo y gestión de recursos para el aprendizaje a través

g) La planificación y gestión de los programas y actividades de formación permanente del profesorado así como de las unidades creadas para su desarrollo, sin perjuicio de las atribuciones de la Dirección General de Formación Profesional y Régimen Especial.

Estructura TIC: figuras y funciones.

Estructura de la Dirección Provincial de Educación de Zamora

Área de Inspección **Educativa** 

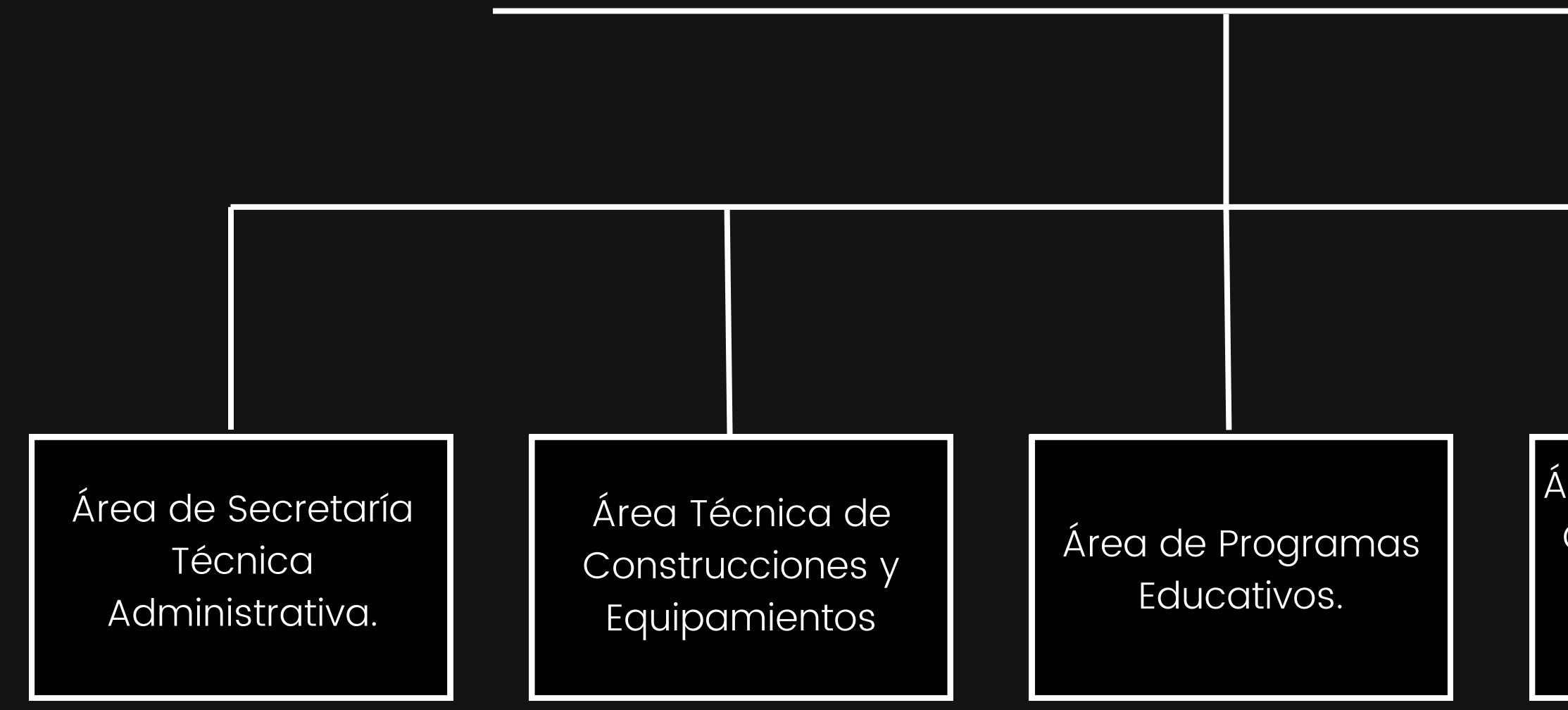

Área de Planificación, Centros, Alumnos y Servicios Complementarios

Estructura TIC: figuras y funciones.

Las TIC en la Dirección Provincial de Educación de Zamora

Área de Planificación, Centros, Alumnos y Servicios Complementarios

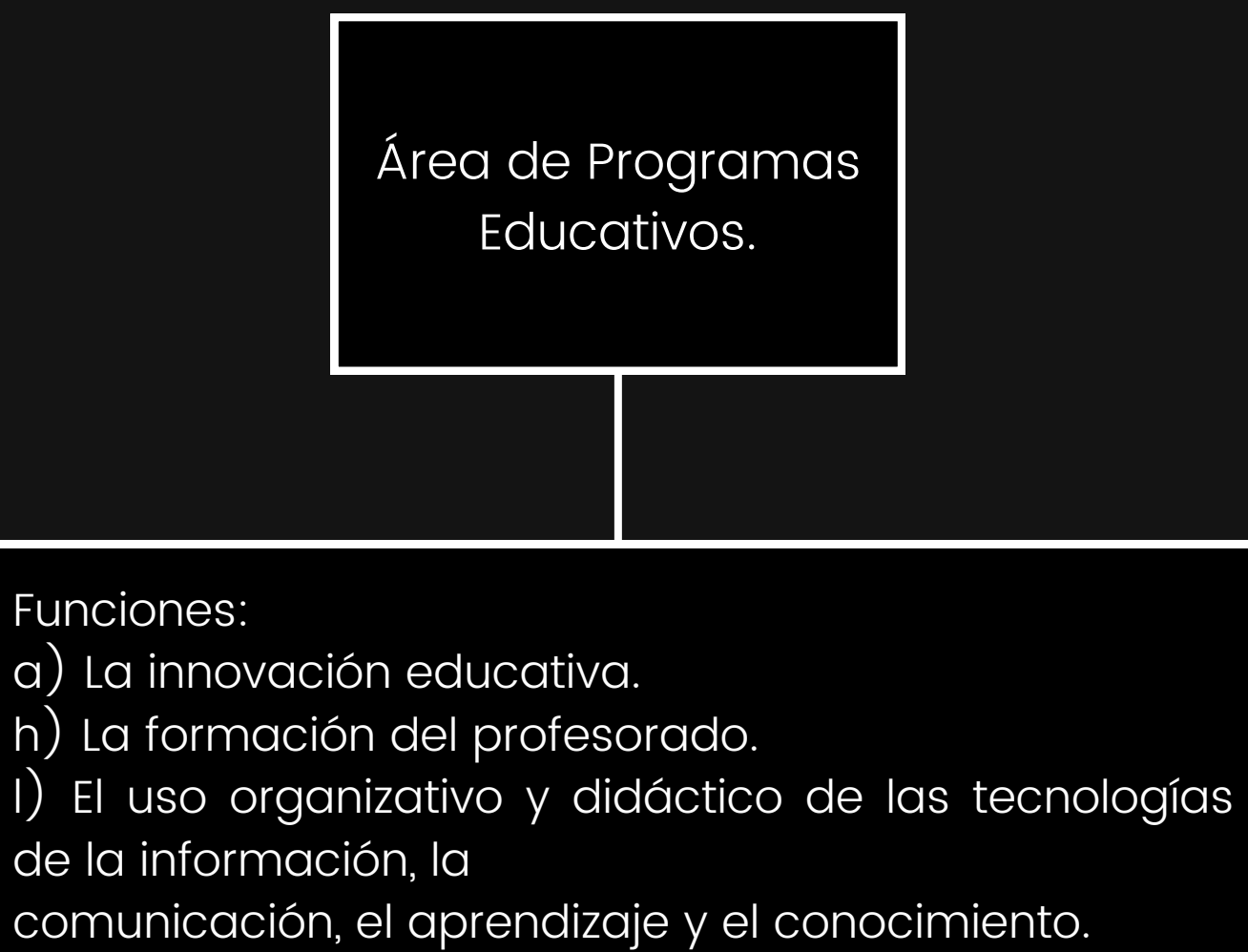

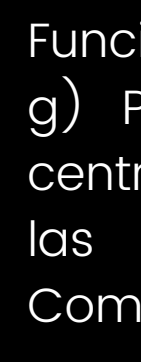

Funciones:

g) Planificar y gestionar las actuaciones en los centros públicos en relación con la conectividad y las Tecnologías de la Información y la Comunicación (TIC).

Formación del profesorado,...: Sara Vaquero Rodríguez

Estructura TIC: figuras y funciones.

Estructura, Organización y Funcionamiento del Área de Programas de Zamora en relación a las TIC

Jefe del Área: Francisco José Tejero Alvaredo

Organigrama completo del Área de Programas

 $\mathscr{D}$ 

Innovación,...: Mª Teresa Rodríguez Escudero

TIC, Innovación,...: E. Javier Palazuelo Toribio

SIGIE: Ángel Luis Reguilón Villafranca

Competencia Digital: Héctor Marín Rodrigo

# TIC / SIGIE

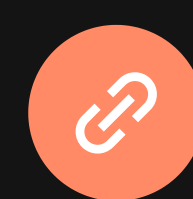

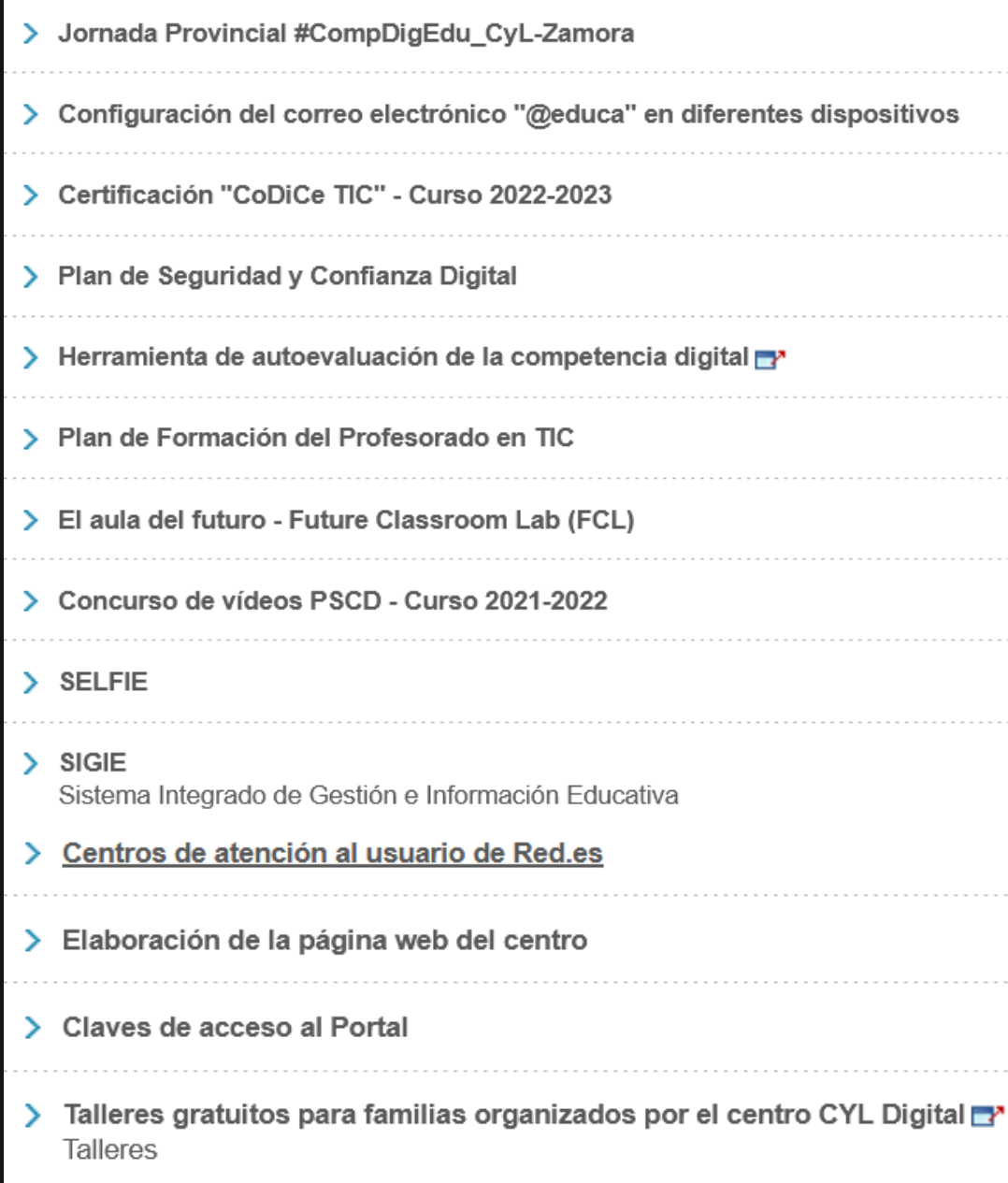

### **Apartados**

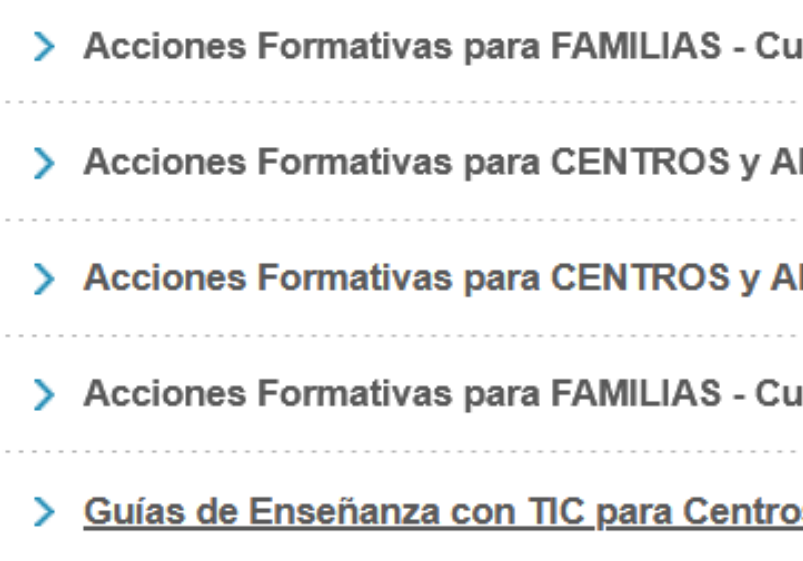

# Las TIC en Castilla y León

Plan de [Formación](https://www.educa.jcyl.es/dpzamora/es/informacion-especifica-dp-zamora/area-programas-educativos/plan-formacion-especifico-educacion-mixta-confianza-digital) Específico para una Educación Mixta y Confianza Digital

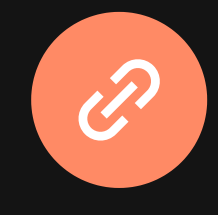

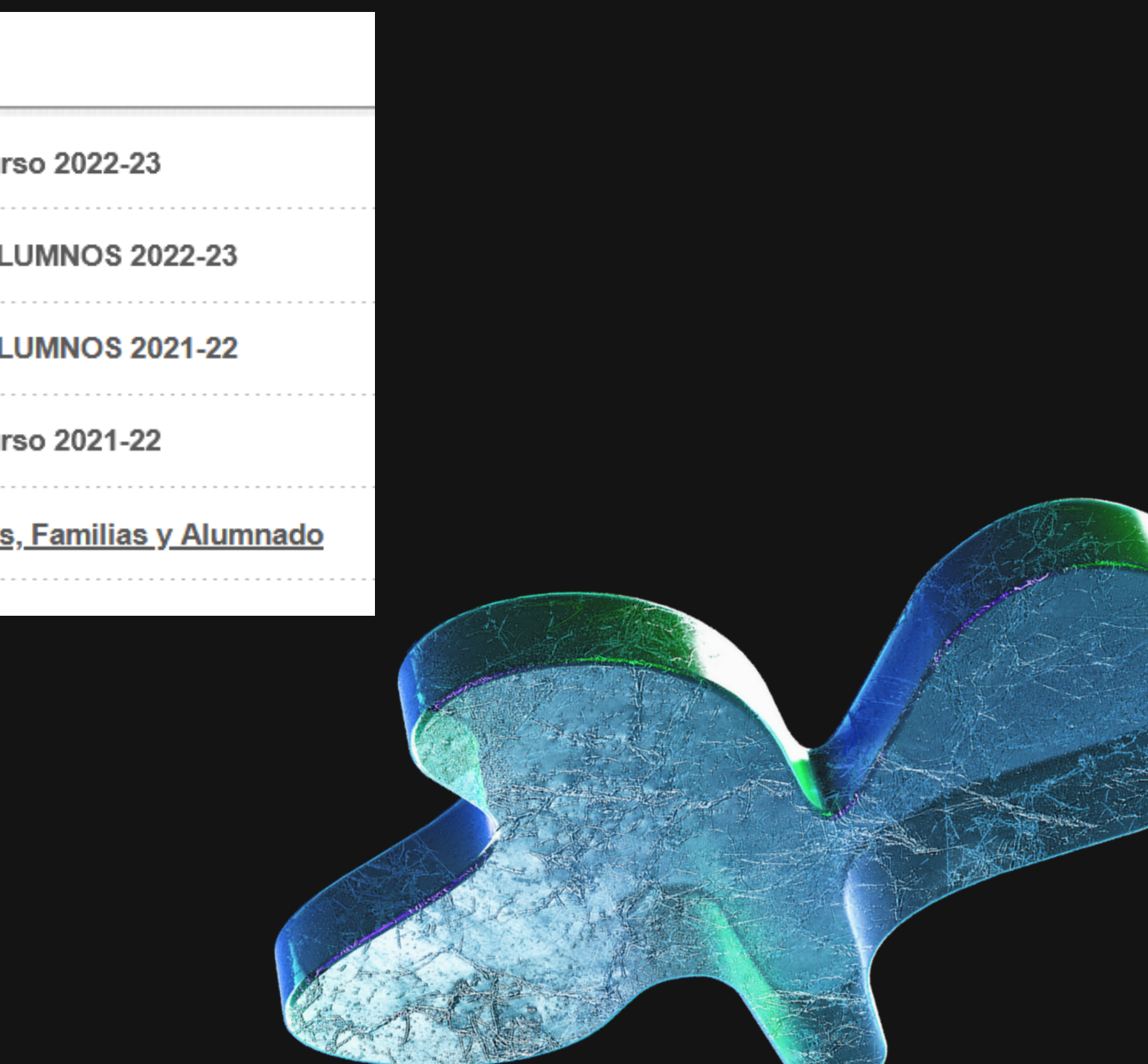

# Estructura TIC: figuras y funciones.

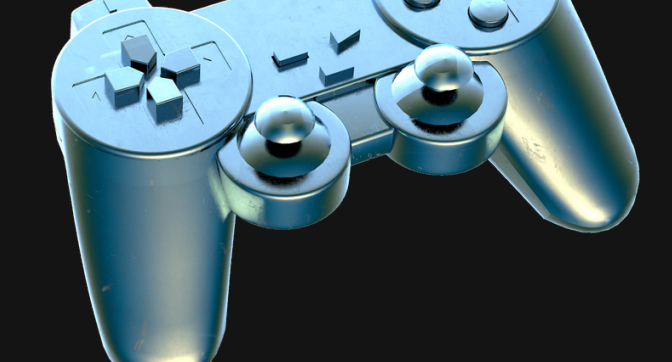

# Enlaces de Interés en relación a las TIC en el Área de Programas Educativos

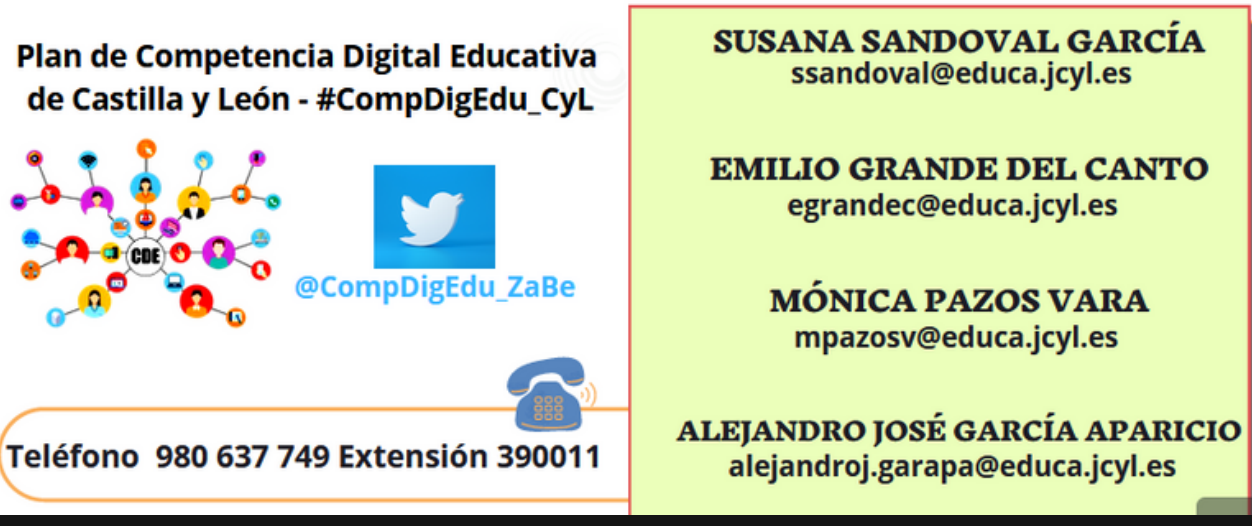

Las TIC en el CFIE de Benavente.

# Estructura, Organización y Funcionamiento del CFIE de Benavente

# **DIRECCIÓN SABELA FUERTES FERNÁNDEZ**

sfuertes@educa.jcyl.es - Tel. 980 637 749 ext- 390003

# ASESORÍA ÁMBITO CIENTÍFICO-TECNOLÓGICO **IVÁN GONZÁLEZ MARTÍNEZ**

ivan.gonmar@educa.jcyl.es - Tel. 980 637 749 ext- 390007

# ASESORÍA ÁMBITO SOCIO-LINGÜÍSTICO ROSA MARÍA REINA PÉREZ

rmreina@educa.jcyl.es - Tel. 980 637 749 ext- 390005

# **ASESORIA AMBITO TIC CARMEN LENA CUERVO**

clena@educa.jcyl.es - Tel. 980 637 749 ext-390004

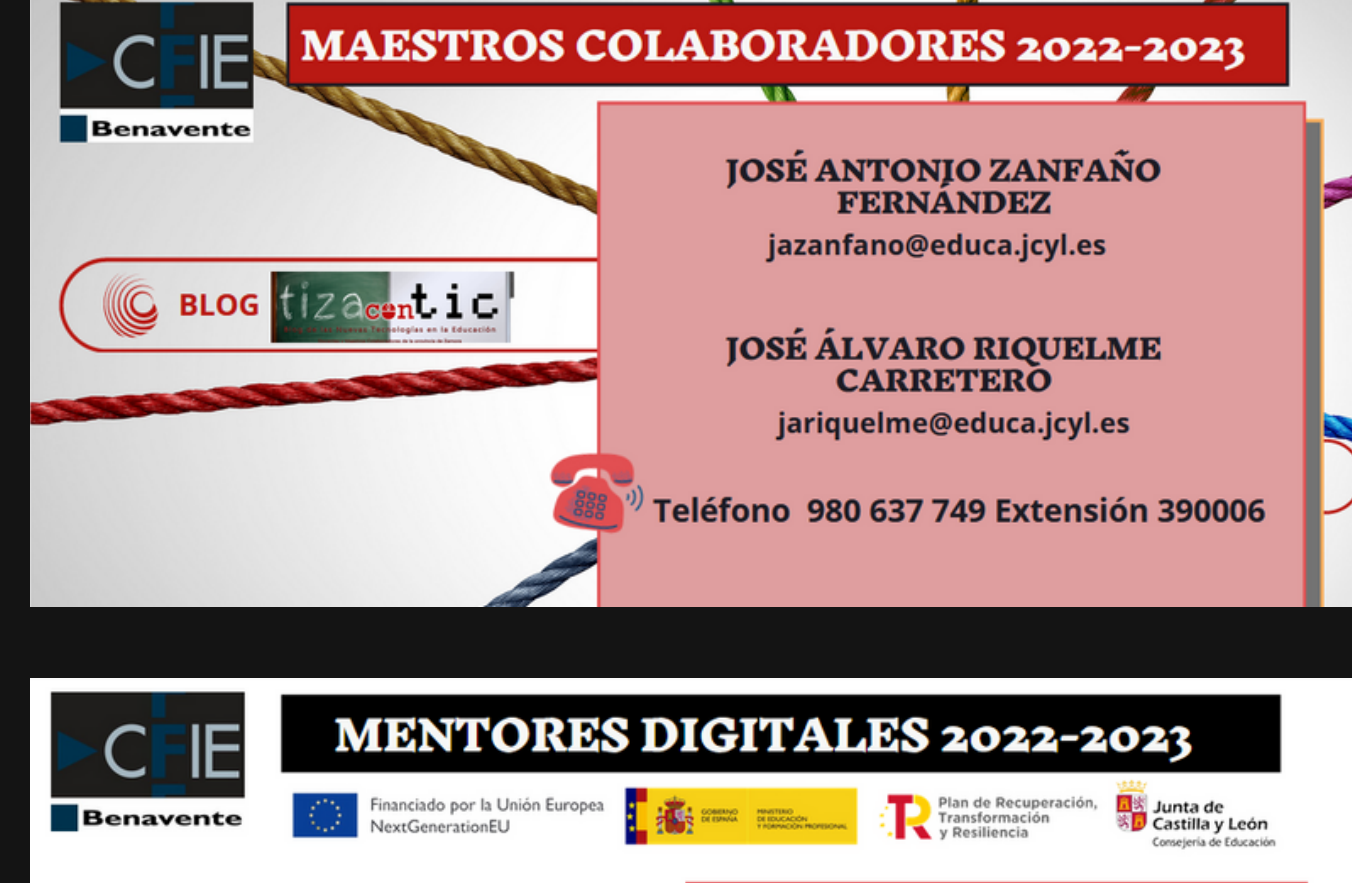

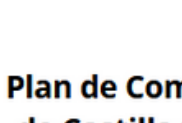

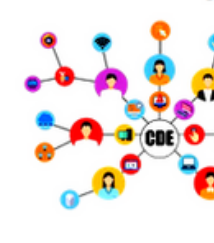

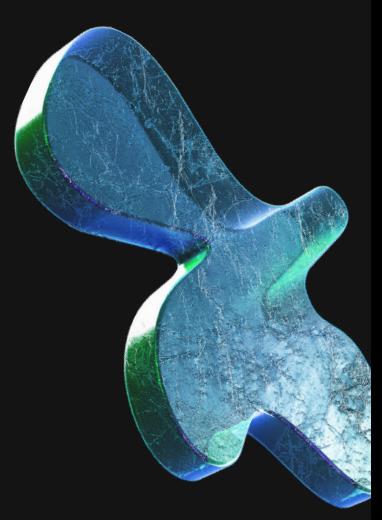

Las TIC en el CFIE de Benavente.

Recursos TIC en el CFIE de Benavente

Material relacionado con los PIE-TIC Material relacionado con los Proyectos CÓDICE-TIC (Equipo de radio, video, robótica, Impresión

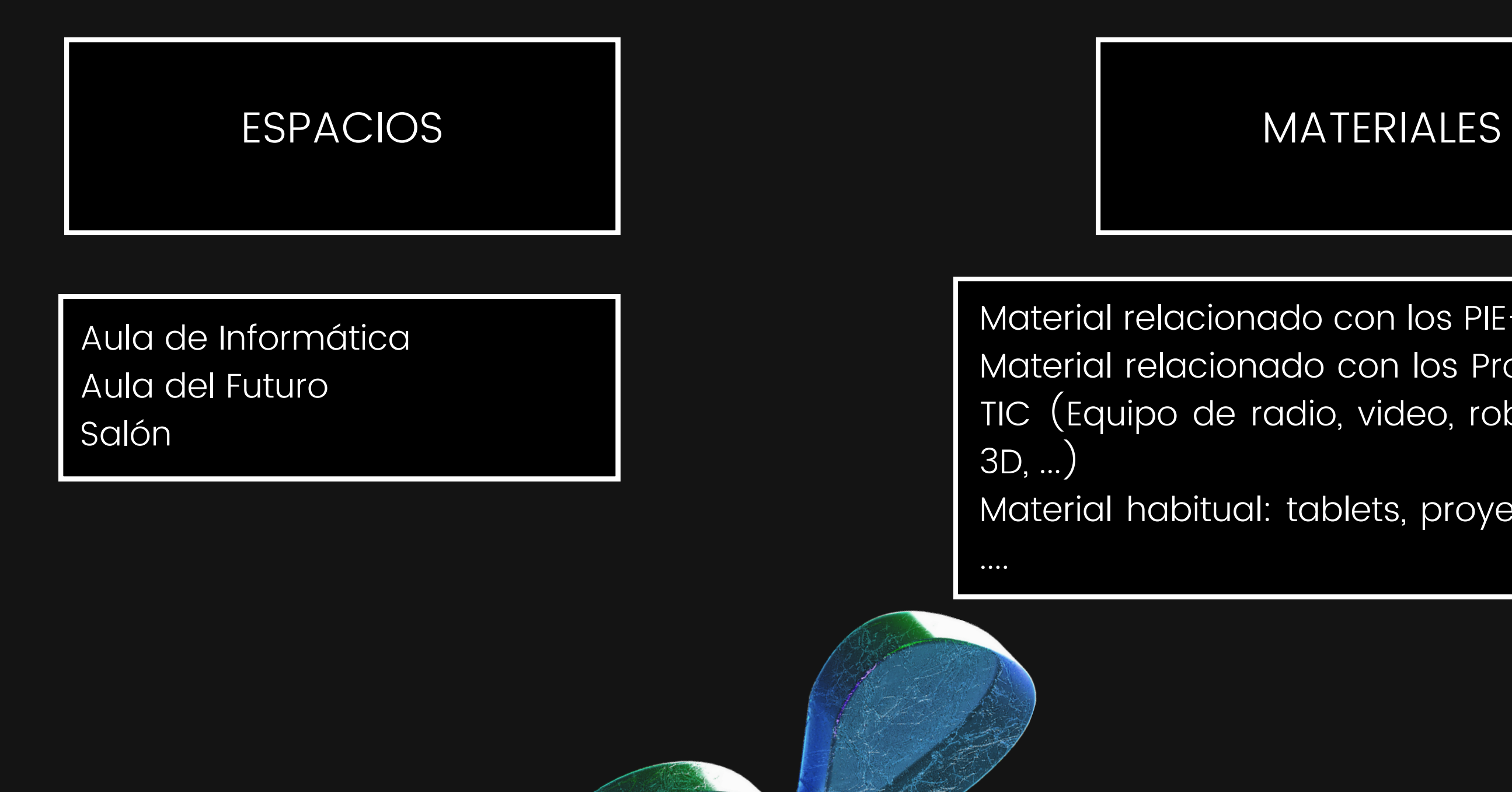

Material habitual: tablets, proyectores, portátiles

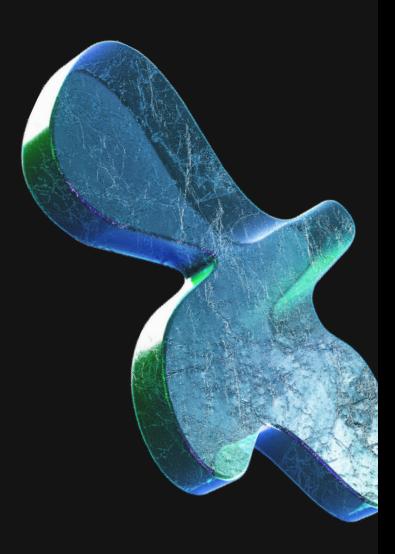

# Las TIC en el Currículo.

# Competencias clave

Competencias clave d) Competencia digital.

# Competencia digital (CD)

La competencia digital es aquella que implica el uso creativo, seguro, crítico, saludable, sostenible y responsable de las tecnologías digitales para el aprendizaje, en el trabajo y para la participación en la sociedad, así como la interacción con estas. Incluye la alfabetización en información y datos, la comunicación y la colaboración, alfabetización mediática, la creación de contenidos digitales (incluida la la. programación), la seguridad (incluido el bienestar digital y las competencias relacionadas con la ciberseguridad), asuntos relacionados con la propiedad intelectual, la privacidad, la resolución de problemas y el pensamiento computacional y crítico.

# Las TIC en el Currículo.

# Descriptores operativos I

## Descriptores operativos:

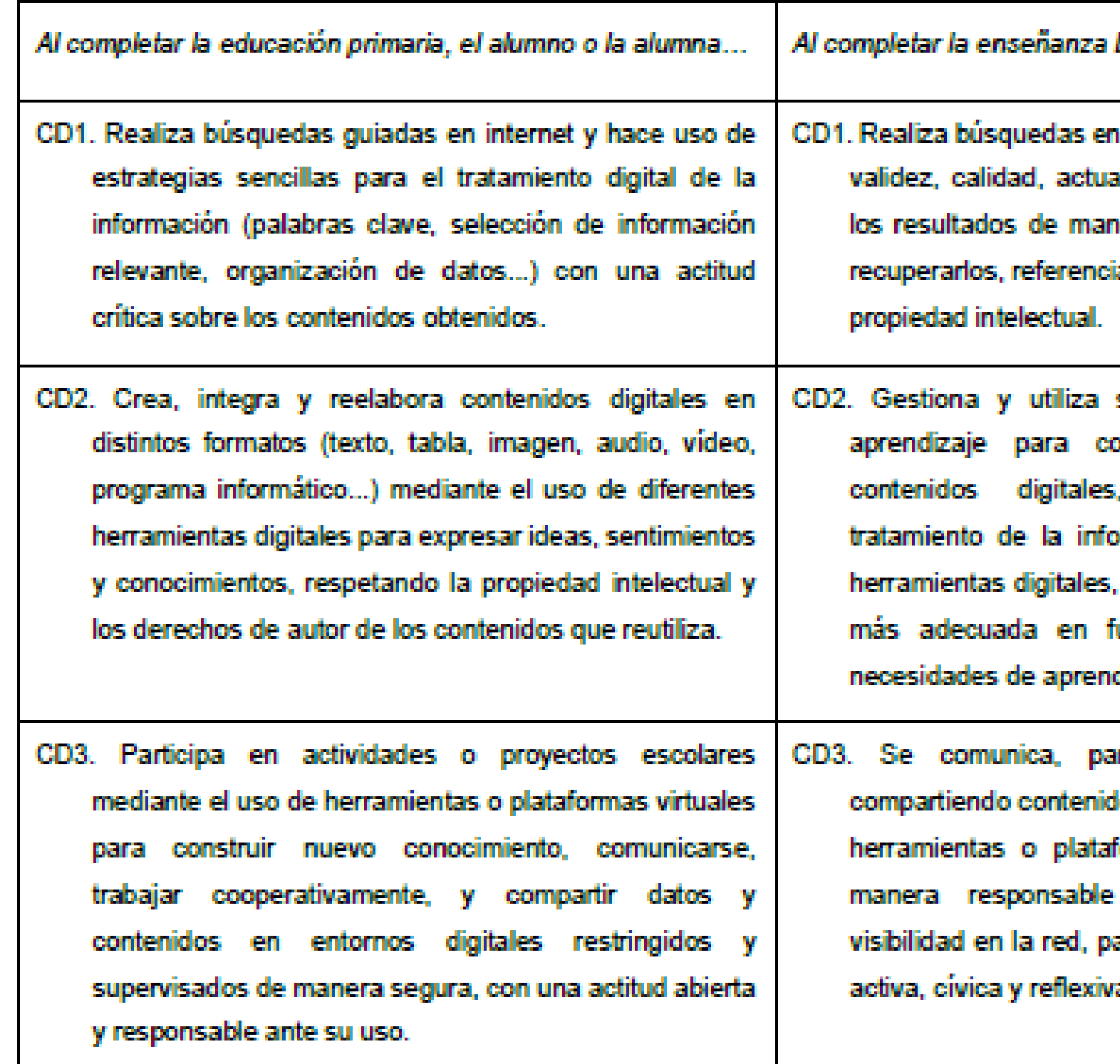

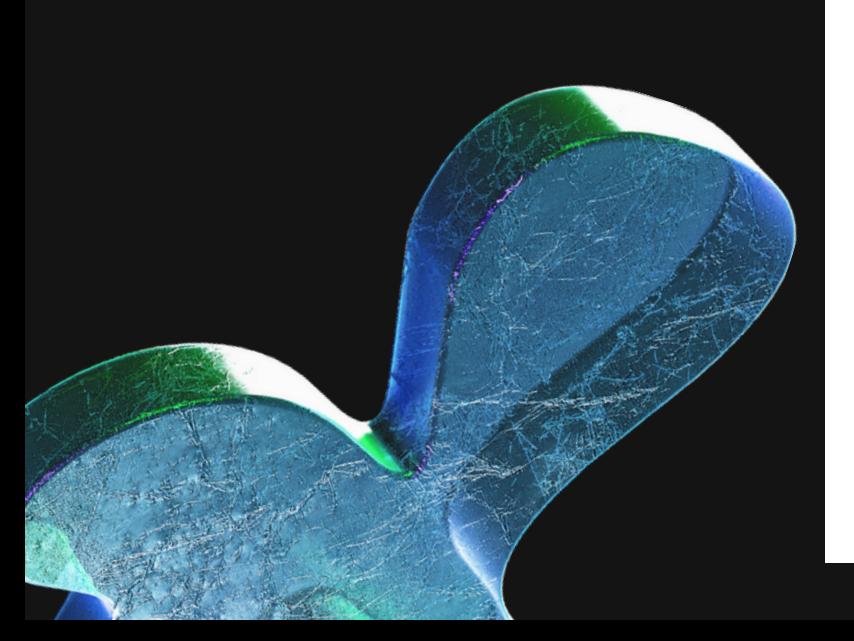

# Las TIC en Castilla y León

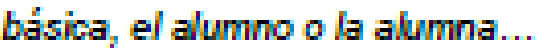

internet atendiendo a criterios de alidad y fiabilidad, seleccionando era crítica y archivándolos, para arlos y reutilizarlos, respetando la

su entorno personal digital de nstruir conocimiento y crear mediante estrategias de ormación y el uso de diferentes seleccionando y configurando la unción de la tarea y de sus dizaje permanente.

rticipa, colabora e interactúa los, datos e información mediante formas virtuales, y gestiona de sus acciones, presencia y ara ejercer una ciudadanía digital a.

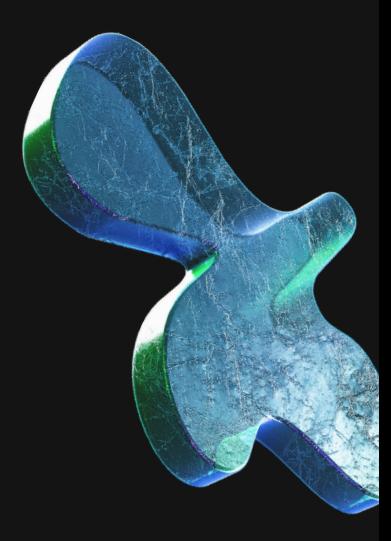

# Las TIC en el Currículo.

# Descriptores operativos II

# Descriptores operativos:

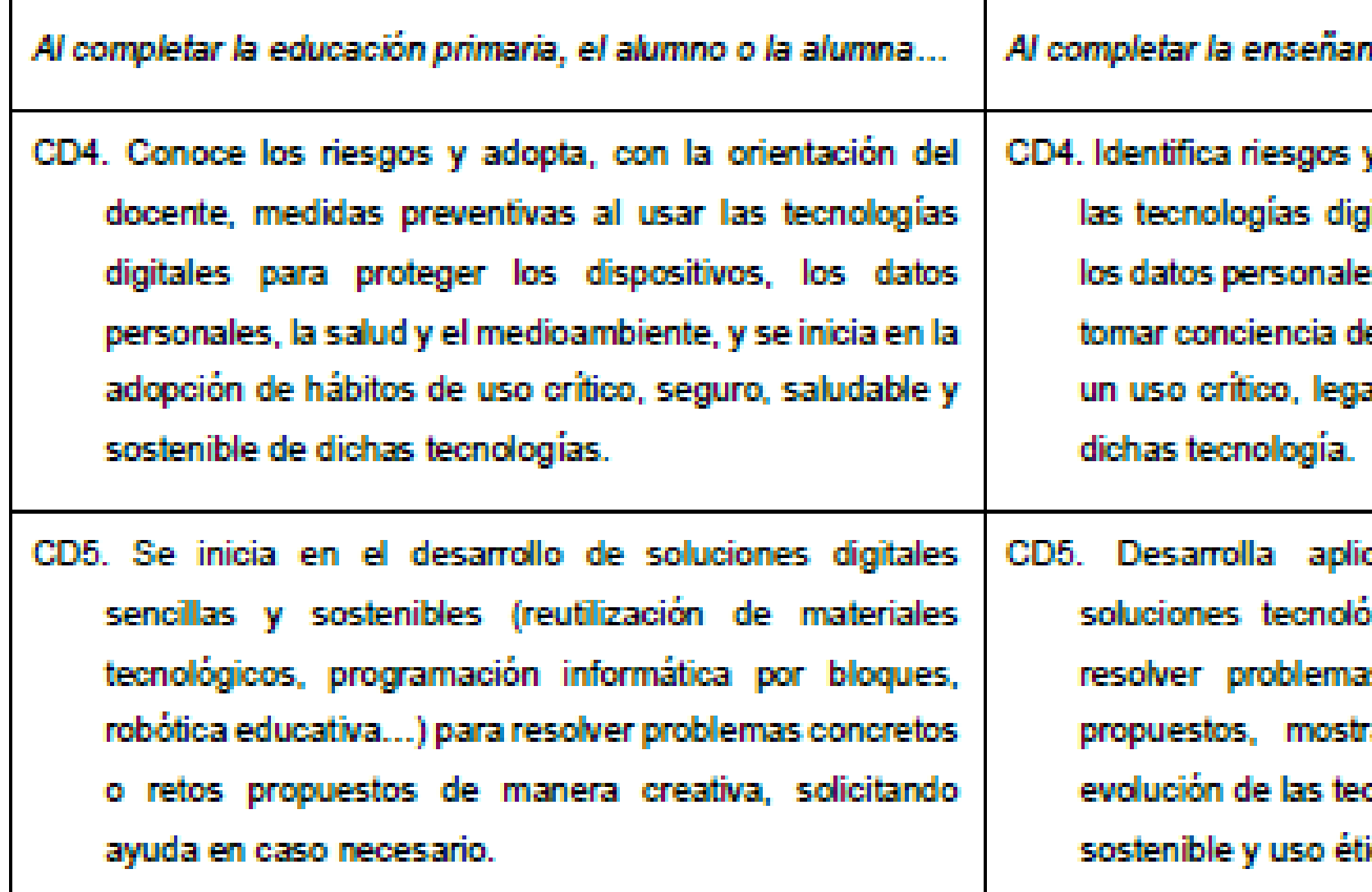

# Las TIC en Castilla y León

nza básica, el alumno o la alumna...

y adopta medidas preventivas al usar itales para proteger los dispositivos, s, la salud y el medioambiente, y para e la importancia y necesidad de hacer al, seguro, saludable y sostenible de

caciones informáticas sencillas y ógicas creativas y sostenibles para is concretos o responder a retos rando interés y curiosidad por la enologías digitales y por su desarrollo ico.

![](_page_13_Picture_8.jpeg)

Las TIC en el Currículo.

Recursos y materiales de desarrollo del currículo

El profesorado, además, elaborará sus propios recursos de desarrollo curricular procurando integrar variedad de estos: analógicos, digitales, manipulativos, informativos, ilustrativos y tecnológicos con el fin de posibilitar el acceso al aprendizaje a todo el alumnado.

![](_page_14_Picture_3.jpeg)

# Las TIC en Castilla y León

![](_page_14_Picture_6.jpeg)

![](_page_14_Picture_7.jpeg)

![](_page_15_Picture_0.jpeg)

# Las TIC en el Centro

- o El Plan TIC.
- o Responsable TIC del Centro: Compdigedu.
- o Protocolos para la comunicación de incidencias TIC.
- O CAU Y SATIC.
- Conectividad en los centros educativos JCYL: Redes wifi, redes cableadas.
- o Peculiaridades de la conectividad de usuarios.

![](_page_15_Picture_11.jpeg)

s y currículos

ión, trabajo en red e interacción social.

tura.

y confianza digital.

o y diagnóstico.

del Plan.

de mejora y procesos de actualización <sub>i</sub>

![](_page_16_Picture_14.jpeg)

![](_page_16_Picture_0.jpeg)

# El Plan TIC.

# ¿Qué es?

Es el documento de centro que recoge todo aquello que tiene que ver con las TIC, según la ORDEN EDU/1291/2022, de 15 de septiembre, por la que se convoca el procedimiento para la obtención de la certificación del nivel de competencia digital «CoDiCe TIC» este debe de adecuarse a la siguiente estructura:

![](_page_16_Picture_361.jpeg)

![](_page_17_Picture_5.jpeg)

![](_page_17_Picture_0.jpeg)

# Contenidos

El Plan Tic de un centro educativo es un documento que por normativa ha de figurar en su página web, en el vas a poder localizar información de interés para el implemento de las TICs en tu práctica docente. Los apartado más interesantes son la organización de los responsables TICs del centro, los protocolos para resolver una incidencia en el aula, como acceder a los documentos compartidos del centro, protocolos para el uso de imágenes y video, ... A continuación haremos un rápido repaso de estos apartados tan interesantes.

![](_page_17_Picture_3.jpeg)

![](_page_18_Picture_11.jpeg)

![](_page_18_Picture_0.jpeg)

# Coordinador #CompDigEdu

En un colegio o en un CRA para el desarrollo y funcionamiento del Plan TIC se crea una COMISIÓN TIC que, en función del número de docentes, estaría formada por un miembro del equipo directivo que la presidirá, Coordinador #CompDigEdu (anteriormente Responsable TIC, Coordinador TIC o Coordinador de RED XXI), responsable de formación, otros docentes pertenecientes a la Comisión TIC…)

Algunas de las funciones y tareas de dicha comisión son:

1.Estudiar los criterios organizativos de tipo tecnológico y educativo requeridos para la integración de las TIC en el centro educativo, con el apoyo de las comisiones provinciales y regionales.

3.Apoyar al profesorado en aspectos relativos a la organización tecnológica y educativa de la estrategia. 4.Orientar al profesorado implicado en la integración de las TIC en la programación de aula. 6.Seleccionar recursos útiles para el desarrollo de los objetivos y proyectos del centro. 7.Desarrollar tareas organizativas básicas tales como el registro de equipos de alumnos, canalización del servicio de mantenimiento y la asignación y control de los equipos informáticos. 8.Diseñar actuaciones de información a familias, al alumnado y al profesorado.

2.Impulsar el desarrollo de acciones organizativas relativas a la utilización de los equipos informáticos y de las redes del centro educativo.

9.Canalizar el flujo informativo entre la Comisión Códice TIC provincial y el centro...

![](_page_18_Picture_8.jpeg)

## Las TIC en el Centro

![](_page_19_Picture_7.jpeg)

# Protocolos para la comunicación de incidencias.

# En caso de problemas....

Los centros educativos contemplan en sus Plan TIC el protocolo o los pasos a seguir en caso de tener algún problema relacionado con el uso del equipamiento TIC del centro, ya sea ordenadores, PDI, Proyectores, Paneles, tablets, ya sea por avería o por otra problemática, virus informático, actuación en contra del RRI ...

Estos protocolos pueden figurar directamente en el Plan TIC o en alguno de los Anexos que lo complementan y de forma general se suele informar de los mismos a los docentes de nueva incorporación al centro, formando parte del Plan de Acogida Digital que los centros poseen.

De manera habitual se informa de la incidencia al Coordinador CompDigEdu o en todo caso a alguno de los miembros de la Comisión TIC para que emprendan las acciones oportunas ...

![](_page_19_Picture_5.jpeg)

![](_page_20_Picture_10.jpeg)

# CAU y SATIC.

# En caso de problemas....

Por un lado, se proporcionará un servicio presencial que no sea posible acometer a través de medios telemáticos.

para que emprendan las acciones oportunas ...

Cuando los responsables del centro no son capaces de resolver el problema generalmente lo derivan al CAU (Centro de Atención al Usuario):

Los Centro Públicos a través de la Junta de Castilla y León tiene contratados los servicios necesarios para llevar a cabo las labores de atención presencial y remota en materia de tecnologías de la información que realizará el personal de la Asistencia Técnica (SATIC).

Por otro, un servicio de atención remota que resuelva incidencias utilizando la red de telecomunicaciones de los centros. El pertenecer a la red de la Junta supone muchas ventajas, sobre todo a nivel de calidad del servicio, seguridad y estandarización de todos los centros educativos, restricciones derivadas de la seguridad, y también cambios en el procedimiento de trabajo y en la forma de actuar.

Los servicios se ofrecen en dos ámbitos:

Ahora los centros no pueden instalar software por sí mismos, tienen que solicitar su instalación, de esta forma evitamos virus que podrían extenderse a toda la red de centros educativos, no pueden actuar en la configuración de los equipos informáticos, etc.

En estos momento el servicio ya está a pleno rendimiento, ante cualquier incidencia o petición, tienen que llamar al CAU educativo (983 41 87 45) para que dicha incidencia quede registrada y tanto el personal de la asistencia técnica (SATIC), como los Técnicos de Telecomunicaciones, o los Técnicos de Informática, o la empresa Orange, dependiendo del caso, puedan proceder a su resolución.

Las TIC en el Centro

# Conectividad en los Centros Educativos.

# Tipos de redes.

- la línea de Telefónica (al menos de momento para dar servicio al teléfono)
- las redes wifi de Escuelas Conectadas (Orange)
- y la instalación del cableado que está en desarrollo

- CED\_ADMINISTRACIÓN: Sólo accesible para el equipo directivo, es una red oculta.
- CED\_DOCENCIA: Sólo accesible para el profesorado, es una red oculta con permisos que permiten acceder a las impresoras en red.
- CED\_INTERNET: Sólo permite navegar por internet, desde esta red no podemos imprimir.

Este tipo de instalación tiene una serie de particularidades, para conectarnos a las redes Wifi tenemos que utilzar nuestro usuario y contraseña al igual que para conectarnos por cable con cualquier equipo que haya sido incorporado al dominio Educacyl.

En los Centros Educativos en el momento actual podemos encontrarnos con entornos de redes muy variadas, hace 3 años todos ltenía una estructura similar con una conexión por cable o por Antena contratada con Telefónica (Movistar), en los últimos cursos la Junta ha contratado los servicios de Orange para generar la estructura de Escuelas Conectadas dando soporte a través de redes WIFI a todos los espacios de todos los Centros Educativos. Esta fase ya está completa. Actualmente se está procediendo a cablear las aulas de los Centros Educativos, de forma que todavía en algunos centros siguen operativas:

Además las redes en el centro están estructuradas en tres grupos:

Las TIC en el Centro

![](_page_22_Picture_8.jpeg)

# Peculiaridades de la conectividad de usuarios.

# Usuarios educacyl.

Cómo ya sabéis al utilizar cualquier servicio de la Junta nos pide identificarnos, poco a poco están incorporando este sistema a todas la dotación informática de los centros, excepto a los dispositivos móviles,

Con cada cuenta educacyl unicamente puede terner abiertas u operativas dos sesiones de forma simultánea, si quiero conectarme con un tercer equipo no podré hacerlo.

Esta característica presenta una serie de problemas, por ejemplo si quiero realizar una actividad con mis alumnos en el aula de informática estos deben de llevar o saber su usuario y contraseña para poder activar los ordenadores,

![](_page_22_Picture_5.jpeg)

![](_page_22_Picture_6.jpeg)

![](_page_23_Picture_0.jpeg)

# El Portal Educativo

- o Educacyl: Acceso a mi zona privada
- Zona de usuario: Acceso y gestión de datos: cambio de contraseña y modificación de correo alternativo.
- Acceso a mi zona privada: Contenidos, herramientas
- Apartados más significaTICvos del Portal Educacyl: Zona del profesorado, zona de alumnos, Webs temáticas, ...

![](_page_23_Picture_9.jpeg)

# Educacyl: Acceso a mi zona privada.

# El Portal.

量影

 $\boxed{0}$ 

茅<mark>岛</mark> Junta de

Castilla y León

# **Educacyl** Alumnado Profesorado **Familias Universidad** Plan de Seguridad y Confianza Digital en el ámbito educativo

## $\rightarrow$  Concurso de vídeos PSCD - Curso 2022-2023

Presentación de la solicitud de participación de los centros del 13 al 24 de marzo de 2023.

# El Portal Educativo Buscar Búsqueda avanzada **Buscador Enlaces Directos** Información para

![](_page_24_Picture_18.jpeg)

A Acceso privado

![](_page_24_Picture_21.jpeg)

![](_page_24_Picture_23.jpeg)

Usuarios Tutoriales de ayuda para los usuarios del Portal.

![](_page_24_Picture_25.jpeg)

Calendario Escolar Para centros docentes no universitarios de Castilla y León.

![](_page_24_Picture_27.jpeg)

Noticias Todas las Noticias v Novedades del Portal Disponible subscripción mediante RSS.

![](_page_24_Picture_29.jpeg)

Becas, Ayudas y Subvenciones Toda la información de becas de la Junta de Castilla y León.

 $|v| >$ 

 $\vee$   $>$ 

## Menú

### **Temas**

Elija una opción

### **Información**

Elija una opción

Para acceder al portal escribimos en cualquier navegador "educacyl" y nos aparece el primer acceso al portal ...

### Portal de Educación de la Junta de Castilla y León https://www.educa.jcyl.es/es -

Web Admisión del Alumnado, Información sobre Admisión en las diferentes enseñanzas. Subvenciones gratuidad 2-3 años. Admisión en Escuelas Infantiles (primer ciclo) de ...

### Profesorado

Portal de Educación de la Junta de Castilla y León. ... eTwinning tiene como objetivo la ...

### Alumnado

Portal de Educación de la Junta de Castilla y

### **Becas Y Ayudas**

Portal de Educación de la Junta de Castilla y León. ... La Sede Central del Instituto ...

### Zona de Usuarios

Portal de Educación de la Junta de Castilla y

# y al pulsar nos lleva a la página de inicio del portal

El Portal Educativo

# Educacyl: Acceso a mi zona privada.

![](_page_25_Picture_1.jpeg)

ya estoy logueado y listo para acceder a mi zona privada

![](_page_26_Figure_1.jpeg)

# El Portal Educativo

### Modificación de datos personales

Desde esta pantalla podrá consultar sus datos personales, así como modificar su correo de recuperación de contraseña, y acceder al cambio de contraseña de acceso

Para cambiar su correo de recuperación de contraseña deberá pulsar el botón de "Enviar código" para recibir en dicho correo un código. Cópielo en la casilla correspondiente y pulse el botón "Cambiar correo".

Recuerde que no podrá especificar direcciones del dominio @educa.jcyl.es.

# Zona de usuario: Acceso y gestión de datos: cambio de contraseña y modificación de correo alternativo.

# Mis datos.

![](_page_26_Picture_220.jpeg)

![](_page_26_Picture_16.jpeg)

y al pulsar podemos consultar y o modificar algunos de nuestros datos como el "correo personal" (alternativo) necesario para recuperar nuestra contraseña, también podemos cambiar nuestra contraseña de acceso al portal educativo, Este cambio de contraseña cerrará nuestras sesiones abiertas en otros equipos.

al portal.

Login: Nombre

Dirección

Correo p

Código v

![](_page_26_Picture_9.jpeg)

Todos tenemos contenidos comunes, pero según sea nuestro perfil de usuario nos vamos a encontrar con algunos contenidos "extra" en nuestra zona privada. Más adelante hablaremos de estas herramientas ...

![](_page_27_Picture_4.jpeg)

![](_page_27_Picture_5.jpeg)

![](_page_27_Picture_6.jpeg)

**Reforacen** Administradores

**CROL** 

![](_page_27_Picture_9.jpeg)

![](_page_27_Picture_10.jpeg)

## El Portal Educativo

![](_page_27_Picture_12.jpeg)

**Cicerón FCT** 

![](_page_27_Picture_16.jpeg)

**Aula Virtual** 

![](_page_27_Picture_18.jpeg)

**CoDiCe TIC** Autoevaluación

![](_page_27_Picture_20.jpeg)

**LEOCYL Biblioteca Escolar CyL** 

# Acceso a mi zona privada: Contenidos, herramientas.

# Contenidos y herramientas.

![](_page_28_Figure_2.jpeg)

# El Portal Educativo Apartados más significativos del Portal Educacyl: Zona del profesorado, zona de alumnos, Webs temáticas, ...

# Zona del profesorado y zona de alumnos

Situado en la parte inferior de la página web del portal educativo tenemos el acceso a diferentes actividades para alumnos de

todas las edades.

![](_page_29_Picture_4.jpeg)

![](_page_29_Picture_5.jpeg)

![](_page_29_Picture_8.jpeg)

# El Portal Educativo Apartados más significativos del Portal Educacyl: Zona del profesorado, zona de alumnos, Webs temáticas, ...

# Zona de alumnos.

Agrupadas por temas para localizarlas de una forma más sencilla tenemos el acceso a diferentes espacios con contenidos de interés para la comunidad educativa.

![](_page_30_Picture_5.jpeg)

![](_page_30_Picture_6.jpeg)

# El Portal Educativo Apartados más significativos del Portal Educacyl: Zona del profesorado, zona de alumnos, Webs temáticas, ...

![](_page_30_Figure_1.jpeg)

# Webs temáticas.

![](_page_30_Picture_3.jpeg)

![](_page_31_Picture_0.jpeg)

# Herramientas Corporativas Educacyl

Para la comunicación con la comunidad educativa y la administración: Correo electrónico, página web y bitácora del centro. Paquete ofimático: Office 365, Herramientas de trabajo colaborativo.

![](_page_31_Picture_4.jpeg)

- A través del Portal de Educación, en nuestra zona privada.
- Desde la web de Outlook:  $\mathscr{P}$
- Descargando y registrandonos como usuarios con nuestras credenciales educativas en el ordenador.

● O también y es una opción muy interesante descargando la aplicación Microsoft Outlook en nuestros dispositivos móviles. *@* Podemos modificar la configuración habitual con otras opciones interesantes: Organizar en carpetas, calendario, agenda de comunidad educativa, desactivar notificaciones ...

![](_page_32_Picture_8.jpeg)

Entre las distintas aplicaciones que nos ofrece la Junta de Castilla y León está la del correo electrónico. El correo corporativo se utiliza para toda las comunicaciones formales entre el usuario y la administración, el centro o y la comunidad educativa. Podemos acceder a esta aplicación de diferentes maneras:

# Herramientas Corporativas Educacyl

![](_page_32_Picture_10.jpeg)

![](_page_32_Picture_12.jpeg)

# Para la comunicación con la comunidad educativa y la administración.

![](_page_32_Picture_1.jpeg)

# El correo electrónico.

La página web del centro es una de las herramientas más interesantes para ofrecer información de la organización, planes y actividades que se realizan en nuestro centro.

Tiene una Interface limitada pero sencilla de utilizar.

Permite organizarla de forma que existen usuarios webmaster o administradore y usuarios limitados, esto permite gestionar la web del centro distribuyendo funciones, secciones y páginas entre los responsables del centro.

A la derecha tenéis el acceso una vez logueado a la "parte de atrás" le la web del centro

![](_page_33_Picture_6.jpeg)

## Herramientas Corporativas Educacyl

![](_page_33_Picture_212.jpeg)

# Para la comunicación con la comunidad educativa y la administración.

# Página web del centro.

# Herramientas Corporativas Educacyl

![](_page_34_Picture_10.jpeg)

![](_page_34_Picture_11.jpeg)

### Página web del centro. Al pulsar sobre vermos como está organizada el sitio web: **Sitio Web** Sindicaciones **Noticias Usuarios** Homepage Páginas **Imágenes Formularios** Libro de Visitas **Buscador Secciones**

# Para la comunicación con la comunidad educativa y la administración.

- Homepage: es la página de inicio de la web de nuestro centro, desde aquí la podemos modificar.
- Secciónes: La constituyen cada uno de los encabezados que aparecen en el menú de nuestra página web.
- Páginas: cada una de las subsecciones en las que se divide cada una de las secciones.
- · Imágenes: herramienta para subir imágenes y organizarlas para después añadirlas a una publicación.
- Upload: herramienta similar a la anterior que nos permite subir a un repositorio los archivos que vamos a necesitar para añadir o completar una publicación (archivos de texto, de video, ...)

![](_page_34_Picture_8.jpeg)

Los elementos más interesantes son:

La Bitácora es otra herramienta interesante y sencilla de utilizar al igual que la página web ya que forma parte en cierta manera de la misma. Funciona como un pequeño blog que podemos utilizar a modo de porfolio para registrar o visibilizar las actividades más significativas que realiza un centro y ofrecer de una forma visualmente atractiva dicha información a las familias y comunidad educativa.

![](_page_35_Picture_6.jpeg)

# Para la comunicación con la comunidad educativa y la administración.

# La Bitácora.

![](_page_35_Picture_2.jpeg)

- Zona privada:
- · Desde la página web de Office 365, ahora Microsoft 365
- Desde la aplicación para ordenadores y dispositivos móviles.
- Mediante la descarga e instalación de la suite ofimática en nuestro ordenador.

- Tenemos acceso a una versión educativa muy completa y gratuita.
- Es multidispositivo.
- Podemos instalarla en cinco ordenadores, cinco tablets y cinco móviles de forma simultánea.
- Nos permite en remoto gestionar y dar de baja a los equipos en los que está instalada.

![](_page_36_Picture_13.jpeg)

![](_page_36_Picture_14.jpeg)

![](_page_36_Picture_15.jpeg)

Office 365

Office 365

Es la suites informática estrella de Microsoft, formada por un conjunto de programas informáticos muy conocidos que nos van a permitir crear, modificar, organizar, almacenar, ...

Acceso:

# Características:

## Herramientas Corporativas Educacyl

![](_page_36_Picture_18.jpeg)

# Paquete ofimático.

# Office 365.

Aulas Moodle Educacyl

![](_page_37_Picture_4.jpeg)

Entre las distintas herramientas que nos ofrece la Administración, alguna de ellas nos permiten trabajar de forma colaborativa, las más conocidas son la ya mencionada suite Office 365 (OneDrive, Teams, Forms, ...)y Moodle.

Existen otras herramientas externas a la Administración y que pueden ser de interés para utilizar en el aula, alguna de estas herramientas las veremos más adelante.

![](_page_37_Picture_6.jpeg)

![](_page_37_Picture_7.jpeg)

![](_page_37_Picture_9.jpeg)

# Paquete ofimático.

# Herramientas de trabajo colaborativo.

![](_page_38_Picture_0.jpeg)

# Otras herramientas educativas:

- o Smile and Learn y Padlet.
- o Learning Apps Wordwall.
- o Canva y Genially.
- o Kahoot y Socrative.

![](_page_38_Picture_6.jpeg)

- Multidispositivo: Se puede descargar e instalar tanto en ordenadores como en dispositivos móviles, disponible en las tiendas de todos los dispositivos.
- Contenidos curriculares adecuados para Primaria e Infantil, con actividades catalogadas por grupos de edad.
- Formato lúdico y entorno de juego muy logrado.
- Posibilidad de asignar tareas, evaluación del uso y del progreso del alumno.
- Personalización y gestión avanzada de grupos.

![](_page_39_Picture_10.jpeg)

![](_page_39_Picture_11.jpeg)

![](_page_39_Picture_12.jpeg)

Es una plataforma educativa externa a la Junta de Castilla y León jpero promocionada por esta. Gracias al acuerdo alcanzado todos los centros que la solicitan en tiempo y forma obtienen un usuario ADMINISTRADOR que se utiliza para registrar todos los equipos con la cuenta del centro.

Características:

![](_page_39_Picture_17.jpeg)

# Smile and Learn y Padlet.

![](_page_39_Picture_1.jpeg)

# Smile and Learn.

Padlet nos permite generar distintos formatos de espacios (Muro, Lienzo, Tablero …) en el que compartir información… Puedes cargar todo tipo de archivo (texto, imagen, video…), vínculos a páginas web , hacer fotos, grabar videos o voz …

Se puede compartir entre diferentes miembros de la comunidad educativa, configurar la privacidad del contenido y las opciones de los usuarios (leer, escribir o editar) e incluso supervisar los post antes de colgarlos en el muro.

Son dos plataformas que nos permiten utilizar contenidos creados y previo registro generar nuestro propio contenido. Son plataformas muy sencillas de utilizar y muy vistosas. Características:

Otras herramientas educativas

# **Wordwall**

# LearningApps y Wordwall.

![](_page_40_Picture_1.jpeg)

# LearningApps y Wordwall.

- 
- 
- 
- · Multilingüe.
- usuarios, pero no filtrar.
- Gratuita y completamente abierta.
- Necesita registrarse para crear y almacenar actividades.
- Funciona en todos los navegadores.
- · Multilingüe.
- Permite buscar, filtrar y utilizar actividades generadas por otros usuarios.

# LearninApps

La versión gratuita está limitada a generar 5 actividades. Necesita registrarse para crear y almacenar actividades. Funciona en todos los navegadores.

Permite buscar y utilizar actividades generadas por otros

![](_page_40_Picture_23.jpeg)

Actividades de ejemplo:

![](_page_40_Picture_16.jpeg)

![](_page_40_Picture_17.jpeg)

Se trata de un portal que está ganando mucha popularidad debido a su enorme flexibilidad, permitiéndote crear diseños personales, educativos o profesionales de poster, presentaciones, videos y otros tipos de proyectos múltiples. Una de sus principales ventajas es que no vas a necesitar grandes conocimientos para utilizarlo, ya que tiene una interfaz extremadamente intuitiva y fácil de utilizar, con centenares de plantillas y elementos multimedia que puedes agregar.

Si quieres saber más:

![](_page_41_Picture_5.jpeg)

Puedes obtener una cuenta educativa, gratuita y sin restricciones sólo tienes que seguir estos pasos:

![](_page_41_Picture_7.jpeg)

![](_page_41_Picture_8.jpeg)

![](_page_41_Picture_10.jpeg)

# Canva y Genially.

![](_page_41_Picture_1.jpeg)

Canva.

Se trata de una herramienta que nos va a permitir crear contenidos interactivos, la versión libre, gratuita es muy completa y suele ser suficiente para el uso que le damos a nivel educativo.

Posee una interfaz amigable, con la posibilidad de utilizar su banco de recursos libres de derechos. Tiene multitud de plantillas agrupadas por contenidos:

![](_page_42_Picture_3.jpeg)

![](_page_42_Picture_4.jpeg)

## Otras herramientas educativas

![](_page_42_Picture_251.jpeg)

- ✔ Todas las ventajas Estudiante
- $\triangledown$  Descarga en vídeo MP4
- $\checkmark$  Enlace privado y control de privacidad
- $\checkmark$  Organización en carpetas
- Importación de archivos PPTX
- $\checkmark$  Transferencia de creaciones Ver más
- ✔ Todas las ventajas Edu Pro
- $\checkmark$  Kit de marca
- Gestión de recursos corporativos
- $\vee$  Monitorización
- ✔ Trazabilidad con paquete SCORM
- $\checkmark$  Seguimiento de usuarios y preguntas interactivas Ver más

![](_page_42_Picture_27.jpeg)

# Canva y Genially.

# Genially.

**Estudiante** Da vida a tus trabajos

 $1,25$ EUR/mes facturado anualmente

ELEGIR

 $\checkmark$  Todas las ventajas Free

- $\checkmark$ Visualización sin conexión
- Descarga en PDF, JPG y HTML
- $\checkmark$  Plantillas premium y recursos ilimitados
- Insertar audio desde tu equipo Ver más

## Kahoot

Es una herramienta web con un componente gamificado, recompensando a aquellos que responden correctamente a las preguntas y que invierten menos tiempo. Sirve para crear pruebas tipo test y evaluar o conocer el progreso de nuestros alumnos respecto a los contenidos presentados, si quieres saber más pulsa en su logo:

# **Socrative**

![](_page_43_Picture_12.jpeg)

# Kahoot y Socrative.

![](_page_43_Picture_1.jpeg)

# Kahoot y Socrative.

Es una aplicación gratuita que al igual que kahoot permite conocer la evolución de los alumnos respecto a los contenidos trabajados mediante pruebas de tipo test, con un componente gamificado. Si quieres saber más sobre esta aplicación pulsa sobre su logo:

![](_page_43_Picture_6.jpeg)

![](_page_43_Picture_7.jpeg)

![](_page_43_Picture_8.jpeg)

![](_page_43_Picture_9.jpeg)

![](_page_44_Picture_0.jpeg)

# Derechos de autor:

Ver Genially sobre los derechos de autor:

![](_page_44_Picture_3.jpeg)

![](_page_44_Picture_4.jpeg)

![](_page_44_Picture_5.jpeg)

![](_page_44_Picture_6.jpeg)

![](_page_45_Picture_0.jpeg)

# Seguridad en Internet:

- o Blog Tiza con Tic
- Web seguridad y confianza digital

![](_page_45_Picture_4.jpeg)

![](_page_46_Picture_4.jpeg)

![](_page_46_Picture_8.jpeg)

![](_page_46_Picture_9.jpeg)

![](_page_46_Picture_12.jpeg)

Es el blog de referencia TIC de nuestra provincia, entre la variedad de información que aporta relacionada con las nuevas tecnologías figura aquella relacionada con la Navegación Segura.

Seguridad en internet

# Blog Tiza con Tic.

![](_page_46_Picture_1.jpeg)

Blog Tiza con Tic.

todos los cursos se promueven actividades variadas en rtorno a estos dos ejes temáticos que conforman el Plan de Seguridad y Confianza Digital.

Seguridad en internet

![](_page_47_Picture_0.jpeg)

# Web de seguridad y confianza digital.

# Web de seguridad y confianza digital.

![](_page_47_Picture_4.jpeg)

![](_page_47_Picture_5.jpeg)